# **MANUALE UTENTE** contenuti

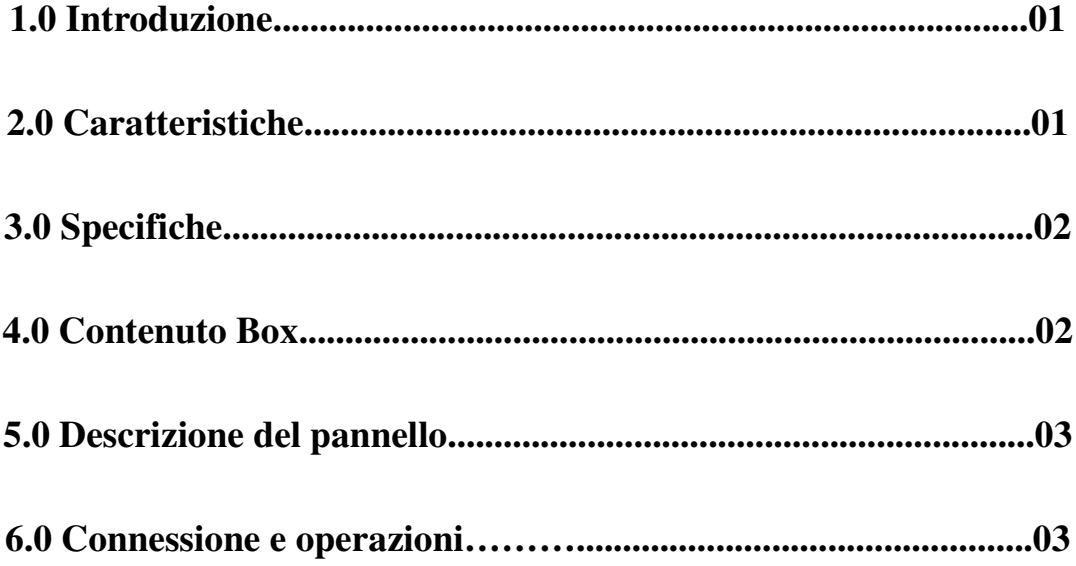

#### **VGA to HDMI™ 4K con Scale**

### **1.0 Introduzione**

Questo convertitore da VGA a HDMI™ con upscaler ti consente di collegare il segnale video VGA analogico a un display HDMI™ digitale. Il dispositivo ha uno scaler integrato che ti consentirà di regolare il segnale di uscita su una risoluzione (720p/1080p/4K@30Hz/4K@60Hz) compatibile con il tuo display abilitato HDMI™. Oltre alla conversione video, il dispositivo dispone anche di una connessione audio da 3,5 mm che offre la possibilità di emettere l'audio di accompagnamento combinato nell'uscita HDMI™. Una soluzione perfetta per collegare la tua tecnologia analogica con un dispositivo abilitato HDMI™ più recente, mantenendo prestazioni audio e video di alta qualità

#### **2.0 Caratteristiche**

\* Aumenta la risoluzione inferiore a 720p, 1080p, 4K a 30 Hz o 4K a 60 Hz, per garantire la compatibilità con la maggior parte dei display

\* Risoluzione di ingresso VGA supportata: 640x480@60Hz, 800x600@60Hz, 1024x768@60Hz, 1280x720@60Hz, 1280x800@60Hz, 1280x960@60Hz, 1280x1024@60Hz, 1360x768@60Hz, 1440x900@60Hz, 1600x1200@60Hz, 1680x1050@60Hz, 1920x1080@60Hz,

\* Risoluzione di uscita HDMI supportata: 720p, 1080p, 4K@30Hz o 4K@60Hz

\* Impostazione di memorizzazione automatica della risoluzione di output

## **3.0 Specifiche tecniche**

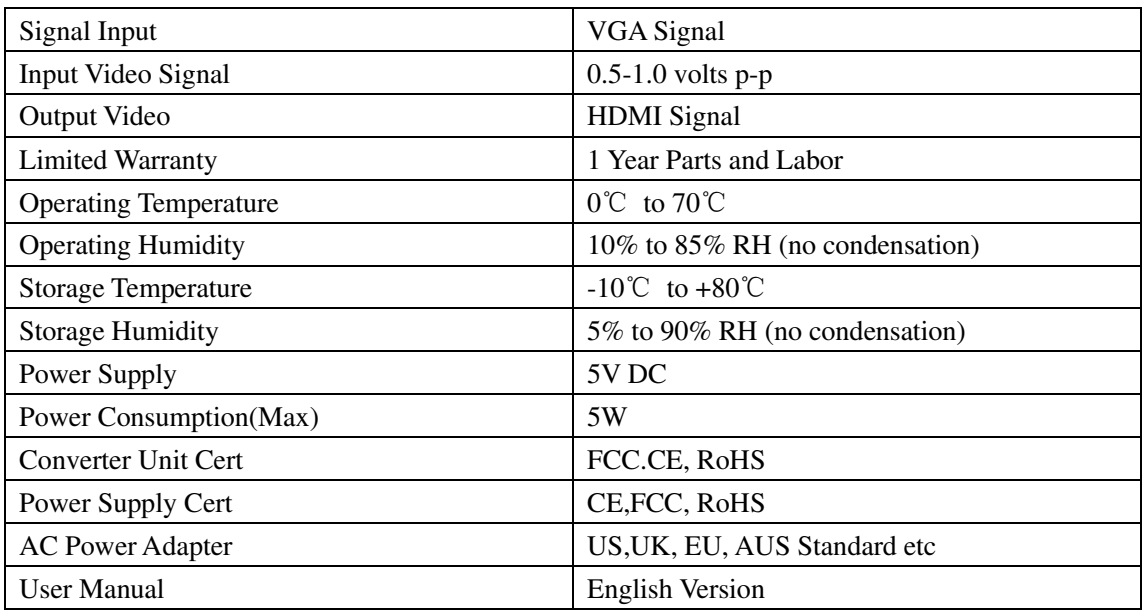

**Note: Specification is subject to change without notice.** 

## **4.0 Contenuto**

- 1) Convertitore
- 2) 5V Trasformatore
- 3) Questo manuale

# **5.0 Panello**

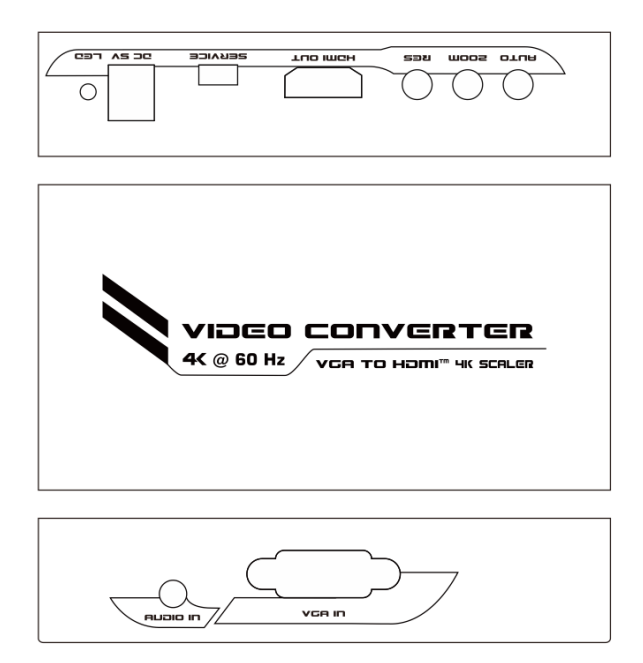

**Note:** The terms HDMI and HDMI High-Definition Multimedia Interface, and the HDMI logo are trademarks or registered trademarks of HDMI Licensing LLC in the United States and other countries.

Ingresso AUDIO: collegare all'audio del PC o di un'altra sorgente di segnale audio Ingresso VGA: collegare l'uscita della sorgente VGA da PC o laptop. DC 5V: collegare l'alimentatore 5V DC al convertitore. HDMI OUT: collegare a TV o monitor dotati di HDMI. SERVIZIO: Aggiornamento software di sistema. LED: spia di stato alimentazione.

Pulsante RES: premere per selezionare la risoluzione di uscita.

Pulsante ZOOM: premere per impostare il ridimensionamento dell'immagine in uscita.

Pulsante AUTO: premere per regolare automaticamente l'immagine in uscita.

- 1) Collegare la sorgente audio VGA e stereo all'ingresso del convertitore
- 2) Collegare l'HDTV all'uscita del convertitore tramite cavo HDMI
- 3) Collegare l'alimentatore al convertitore

#### **6.1 Diagramma di connessione**

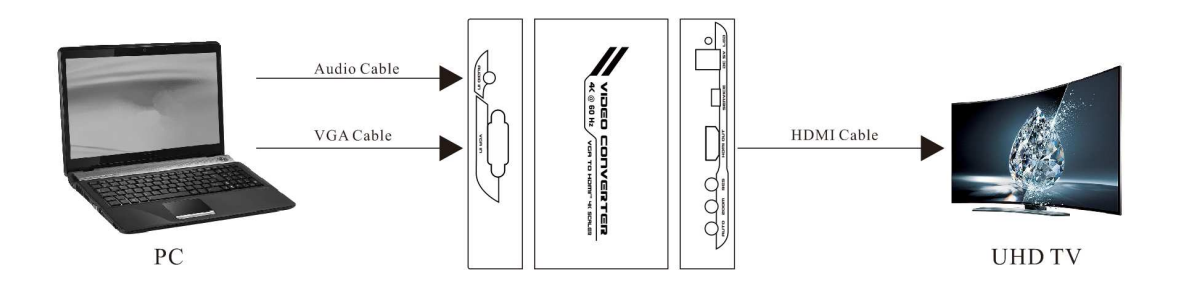

**Note:** The terms HDMI and HDMI High-Definition Multimedia Interface, and the HDMI logo are trademarks or registered trademarks of HDMI Licensing LLC in the United States and other countries.